## **Creating your PDF eXpress Account**

Log in to the **IEEE PDF eXpress TM site** 

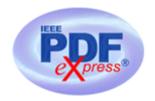

*First-time users should do the following:* 

- 1. Select the New Users Click Here link.
- 2. Enter the following:
  - 47292X for the Conference ID
  - your email address
  - a password
- 3. Continue to enter information as prompted.

An Online confirmation will be displayed and an email confirmation will be sent verifying your account setup.

**Previous users** of PDF express need to follow the above steps, but should enter the same password that was used for previous conferences. Verify that your contact information is valid.

## **Contacting PDF eXpress Support**

Access the <u>Publications Support Center</u> for IEEE PDF eXpress.

If you do not find an answer in the Find Answers tab, go to the Ask A Question tab. Your question will be forwarded to IEEE PDF Support and answered within 3 business days.

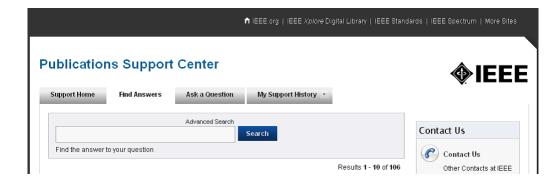